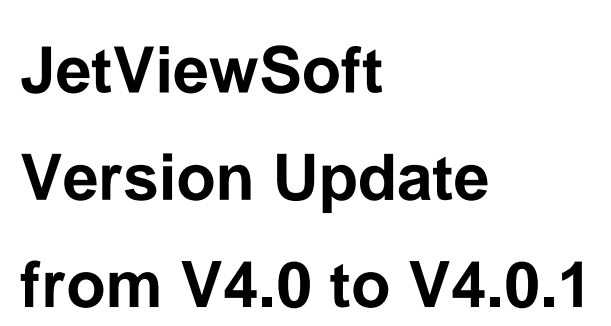

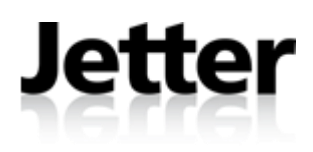

Jetter AG reserve the right to make alterations to their products in the interest of technical progress. These alterations will not necessarily be documented in every single case.

This Version Update and the information contained herein have been compiled with due diligence. However, Jetter AG shall not be liable for printing errors, or damages arising from such errors.

The brand names and product names mentioned in this manual are trade marks or registered trade marks of the respective title owner.

# **Table of contents**

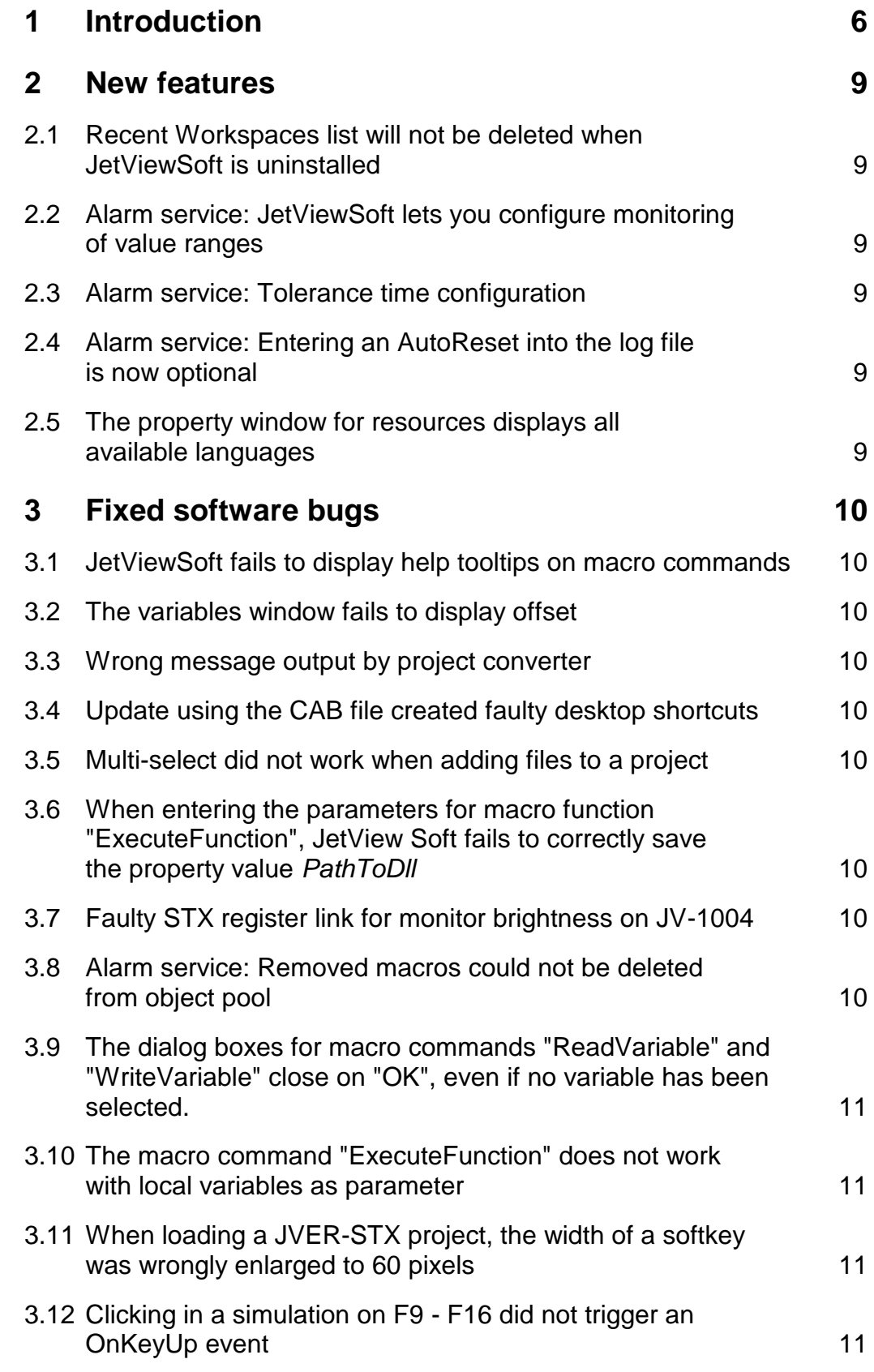

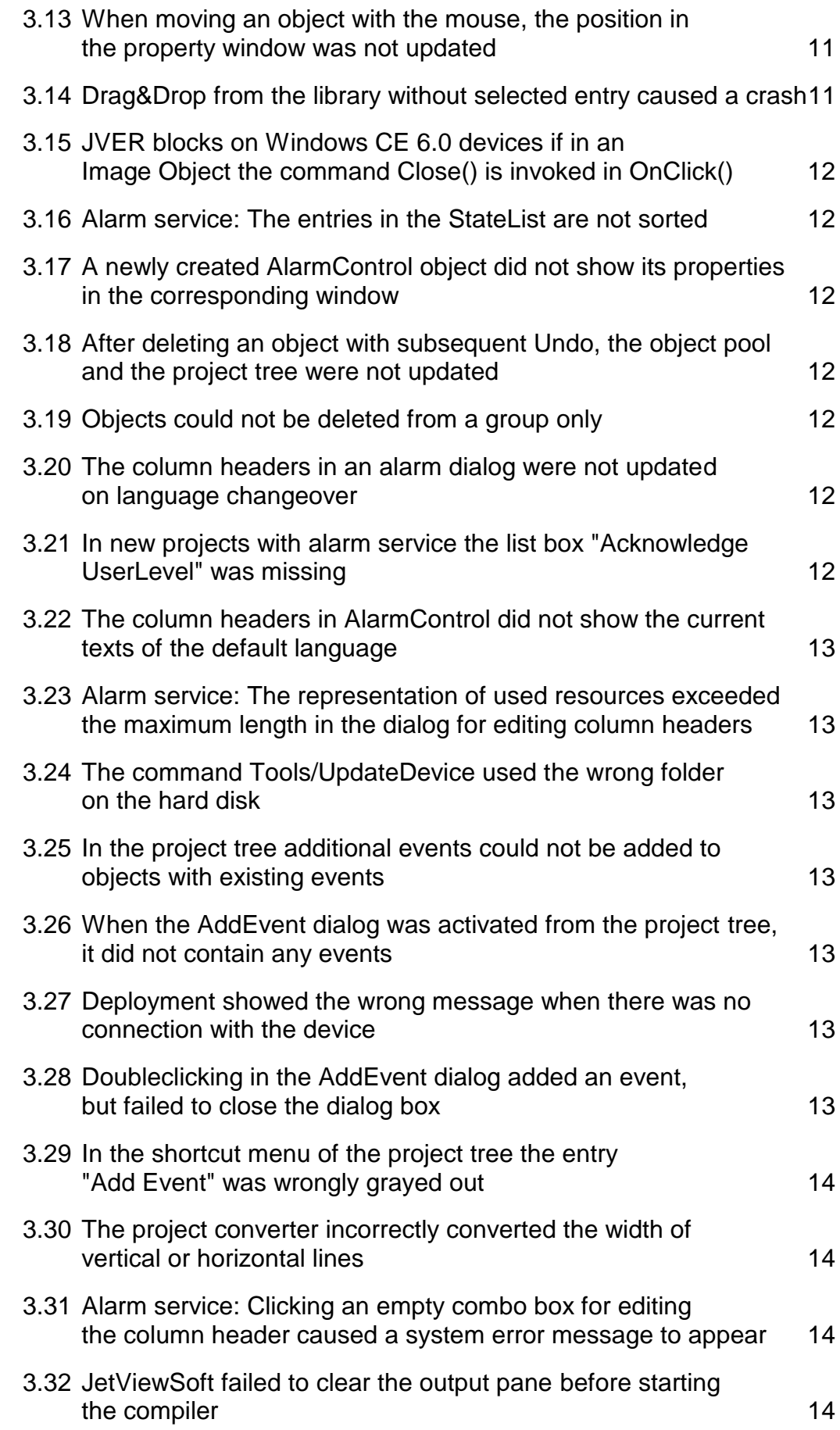

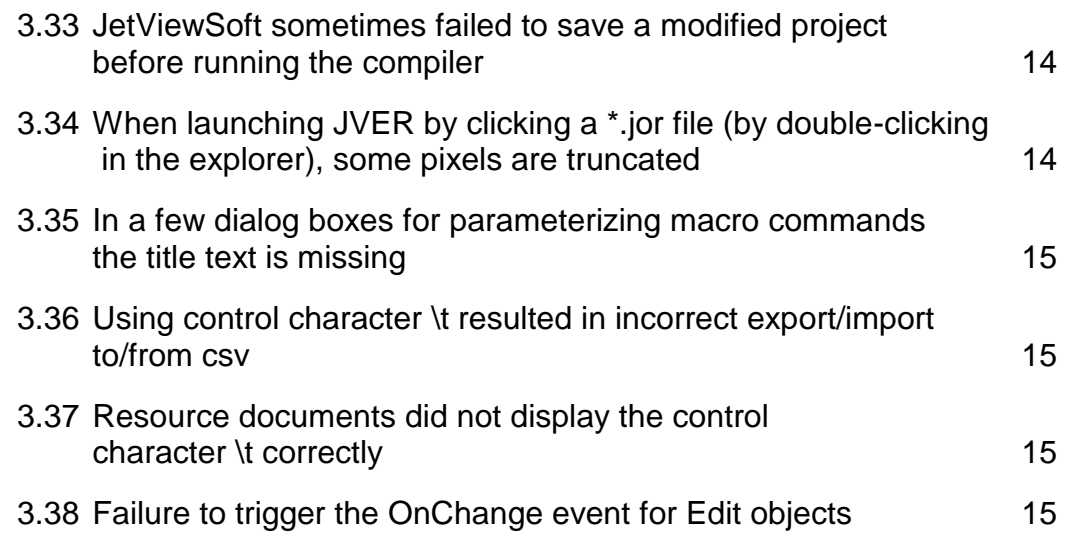

# **1 Introduction**

Besides bug fixes, the present JetViewSoft release includes new features.

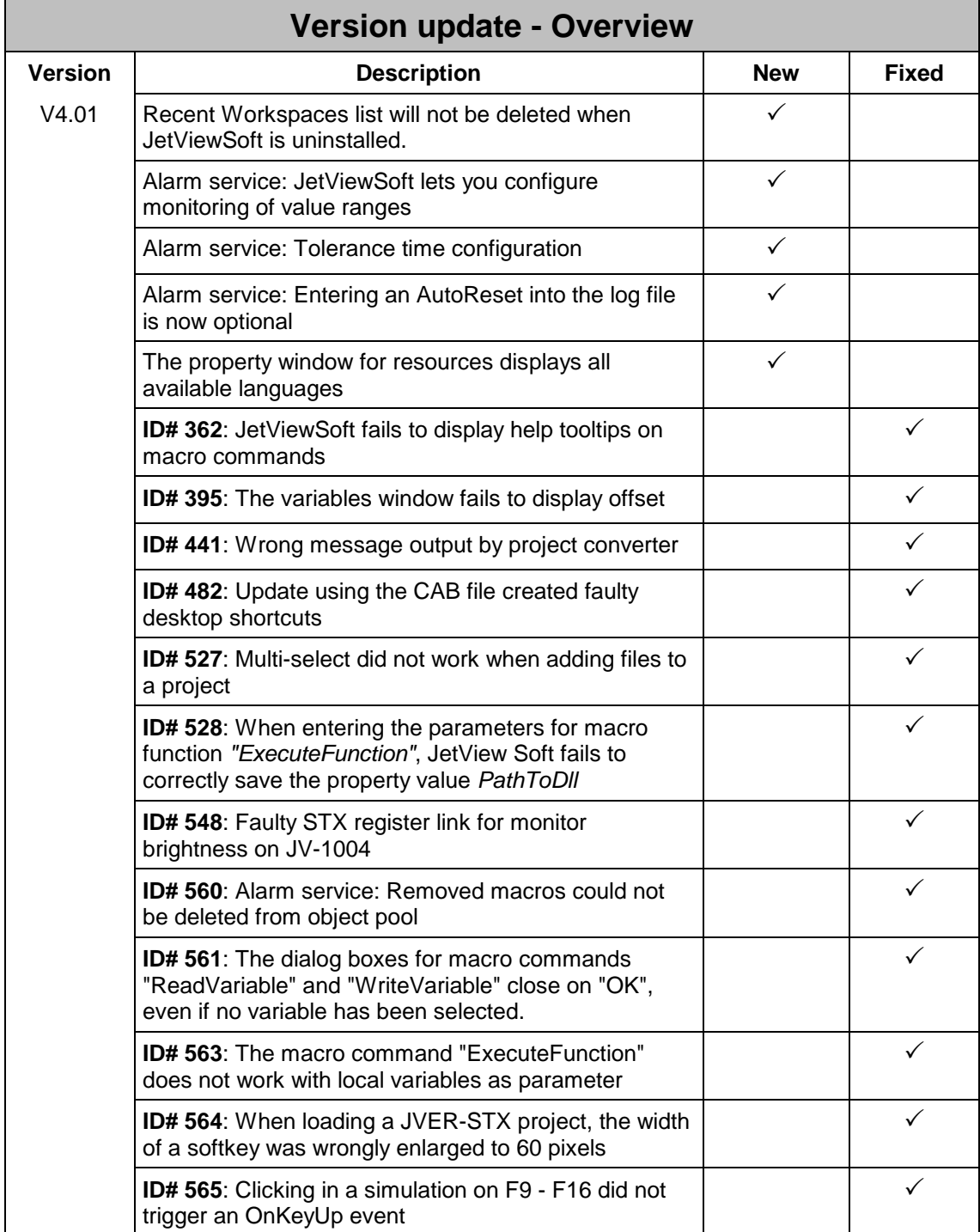

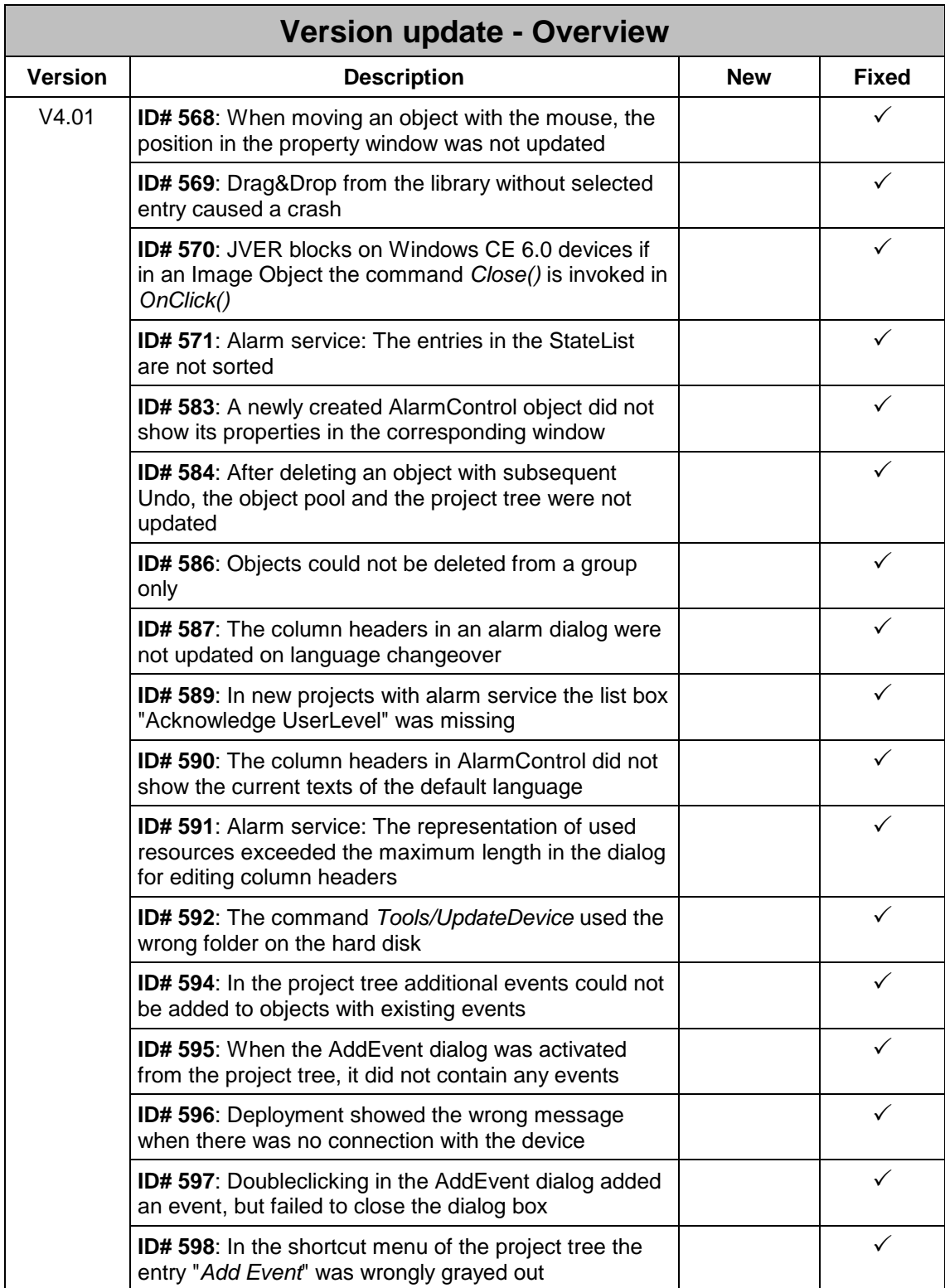

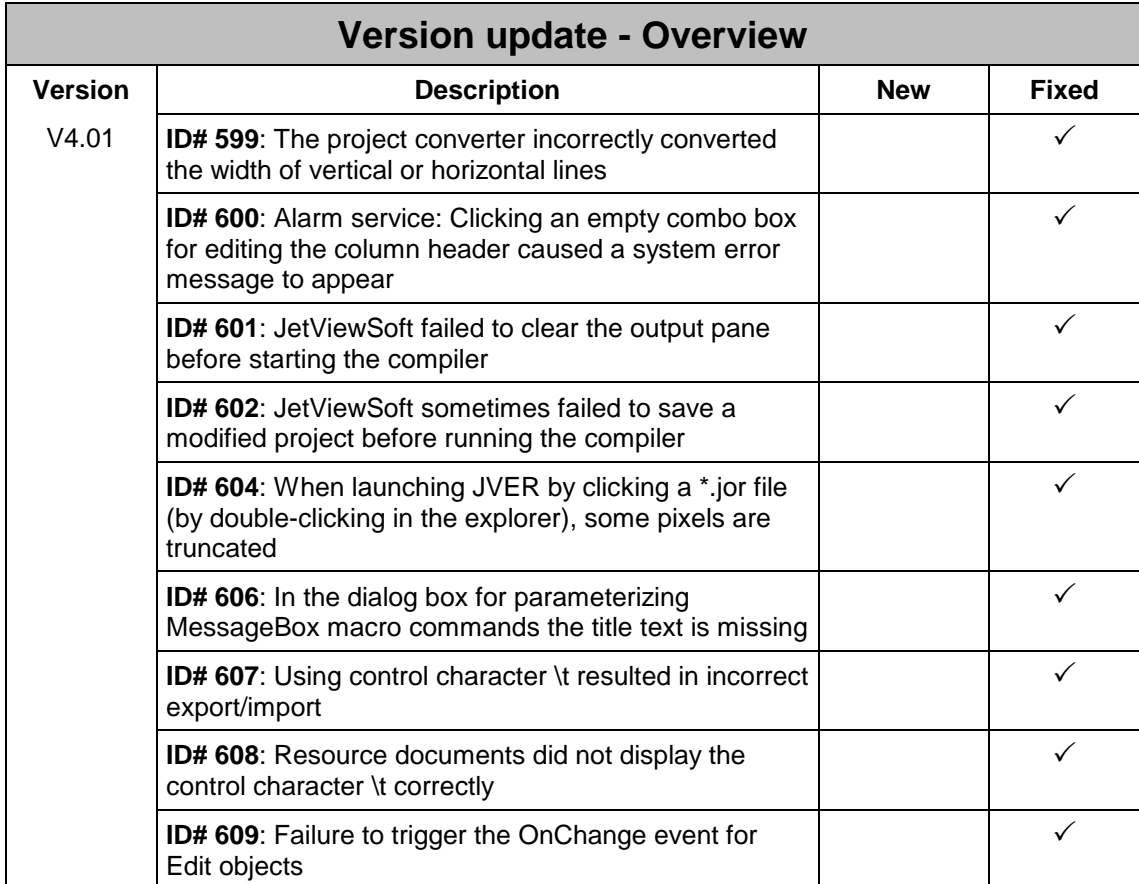

# **2 New features**

#### **2.1 Recent Workspaces list will not be deleted when JetViewSoft is uninstalled**

If you installed a new JetViewSoft version and decided to uninstall the previous version, the Recent Workspaces list was deleted. Starting from this version, the Recent Workspaces list will not be deleted when you update JetViewSoft.

#### **2.2 Alarm service: JetViewSoft lets you configure monitoring of value ranges**

JetViewSoft lets you configure an alarm service trigger for monitoring purposes. To do so, specify a second value for a value range.

# **2.3 Alarm service: Tolerance time configuration**

JetViewSoft lets you configure the tolerance time of an alarm service trigger. That is, once a trigger has been configured, it will not signal an alarm, until the condition for the monitored value has been fulfilled for the specified tolerance time.

#### **2.4 Alarm service: Entering an AutoReset into the log file is now optional**

JetViewSoft lets you now disable the AutoReset entry in the log file.

#### **2.5 The property window for resources displays all available languages**

If you select a resource file in the project tree, the property window now displays all available languages.

# **3 Fixed software bugs**

# **3.1 JetViewSoft fails to display help tooltips on macro commands**

ID# 362

The macro command listbox did not display tooltips on the individual commands.

# **3.2 The variables window fails to display offset**

ID# 395

The variables window did not correctly display the offset for manually configured variables.

# **3.3 Wrong message output by project converter**

ID# 441

If a project was converted for the JetView ER-STX (S) platform, JetViewSoft wrongly issued the message that JVER 4.0 or higher is required.

# **3.4 Update using the CAB file created faulty desktop shortcuts**

ID# 482

Updating the runtime environment JVER on a JV-1004 created faulty shortcuts on the desktop and in the start menu. On reboot these shortcuts were deleted.

#### **3.5 Multi-select did not work when adding files to a project**

ID# 527

Now, JetViewSoft lets you again select multiple files and add them to the project in one go.

# **3.6 When entering the parameters for macro function "ExecuteFunction", JetView Soft fails to correctly save the property value** *PathToDll*

ID# 528

JetViewSoft tried to convert the specified path into a path relative to the project. This resulted in an error during runtime.

# **3.7 Faulty STX register link for monitor brightness on JV-1004**

ID# 548

JV-1004 did not allow to set the monitor brightness via STX register.

#### **3.8 Alarm service: Removed macros could not be deleted from object pool**

ID# 560

If a macro was removed from AlarmService, it was still displayed in the object pool as referenced. Therefore, it could not be deleted from the object pool.

# **3.9 The dialog boxes for macro commands "ReadVariable" and "WriteVariable" close on "OK", even if no variable has been selected.**

ID# 561

# **3.10 The macro command "ExecuteFunction" does not work with local variables as parameter**

ID# 563

If the macro command "ExecuteFunction" was configured with a parameter of the type LocalVariable, JetViewSoft failed to execute this command during runtime.

# **3.11 When loading a JVER-STX project, the width of a softkey was wrongly enlarged to 60 pixels**

ID# 564

If softkeys were configured with a width < 60 pixels, the loading routine wrongly enlarged their width automatically to a minimum size of 60 pixels.

# **3.12 Clicking in a simulation on F9 - F16 did not trigger an OnKeyUp event**

ID# 565

When simulating a JV-310 or JV-205/JV-305 device, a mouse click on F9 - F16 did not trigger an OnKeyUp event.

# **3.13 When moving an object with the mouse, the position in the property window was not updated**

ID# 568

JetViewSoft failed to update position, width or height data.

# **3.14 Drag&Drop from the library without selected entry caused a crash**

ID# 569

This bug occurred only if the library window was set to AutoHide.

# **3.15 JVER blocks on Windows CE 6.0 devices if in an Image Object the command Close() is invoked in OnClick()**

ID# 570

This bug occurred only if the project was executed by a configured autostart.

#### **3.16 Alarm service: The entries in the StateList are not sorted**

ID# 571

Active alarms were not listed as topmost entries. Now, they are listed as topmost entries and are sorted by category and time.

#### **3.17 A newly created AlarmControl object did not show its properties in the corresponding window**

ID# 583

If an AlarmControl was inserted into a new project, the property window did not show its properties. After reloading this project, the properties were displayed.

### **3.18 After deleting an object with subsequent Undo, the object pool and the project tree were not updated**

ID# 584

If in Component Editor an object was deleted from a container and this step was canceled using the Undo function, the object pool and the project tree were not updated.

### **3.19 Objects could not be deleted from a group only**

ID# 586

So far, it was only possible to delete child objects of a group as a whole. That is, they had to be deleted from the object pool, too. They could not be deleted from the group only.

#### **3.20 The column headers in an alarm dialog were not updated on language changeover**

ID# 587

Switching from one language to another during runtime had no effect on the language of the column headers.

#### **3.21 In new projects with alarm service the list box "Acknowledge UserLevel" was missing**

ID# 589

In newly created projects, there was no list box "Acknowledge UserLevel" for a defined alarm. After reloading this project, the list box was available.

# **3.22 The column headers in AlarmControl did not show the current texts of the default language**

ID# 590

If resources were used for column headers, they were displayed not correctly. Now, the text of the default language is displayed here.

#### **3.23 Alarm service: The representation of used resources exceeded the maximum length in the dialog for editing column headers**

ID# 591

The value displayed was truncated.

#### **3.24 The command Tools/UpdateDevice used the wrong folder on the hard disk**

ID# 592

So far, a folder was created directly in the root directory of drive C:. Now, the folder is created in "Public Documents".

# **3.25 In the project tree additional events could not be added to objects with existing events**

ID# 594

In the project tree it was not possible to add further events via shortcut menu.

# **3.26 When the AddEvent dialog was activated from the project tree, it did not contain any events**

ID# 595

The AddEvent dialog contained events only if it was activated from within the tree view of the mask.

#### **3.27 Deployment showed the wrong message when there was no connection with the device**

ID# 596

When the HMI was not connected, the error message appeared that JVER 4.0 or higher must be installed on the target device.

# **3.28 Doubleclicking in the AddEvent dialog added an event, but failed to close the dialog box**

ID# 597

This bug could also result in an event being inserted several times.

# **3.29 In the shortcut menu of the project tree the entry "Add Event" was wrongly grayed out**

ID# 598

This error occurred in mask which other masks were already assigned to.

#### **3.30 The project converter incorrectly converted the width of vertical or horizontal lines**

ID# 599

This bug occurred with JetView ER-STX (S) projects. The program failed to convert the width of vertical or horizontal lines from 0 to the correct value.

#### **3.31 Alarm service: Clicking an empty combo box for editing the column header caused a system error message to appear**

 $ID#$  $600$ 

If in AlarmControl in the dialog box for editing the column header a resource assignment was deleted, no text was assigned. The attempt to enter a new text caused a Windows system error message to appear.

#### **3.32 JetViewSoft failed to clear the output pane before starting the compiler**

ID# 601

If the program was configured to automatically run a build process before starting a simulation, JetViewSoft failed to clear the build output pane.

#### **3.33 JetViewSoft sometimes failed to save a modified project before running the compiler**

ID# 602

Irrespective of the setting "Save before running tools" in Tools/Options/Editor, JetViewSoft sometimes failed to automatically save the project before running the compiler.

#### **3.34 When launching JVER by clicking a \*.jor file (by double-clicking in the explorer), some pixels are truncated**

ID# 604

This bug occurs when the runtime environment JVER is launched on the PC by doubleclicking the project file (\*.jor). When the simulation is launched from within JetViewSoft, this bug does not occur.

# **3.35 In a few dialog boxes for parameterizing macro commands the title text is missing**

ID# 606

This bug occurred in the following dialog boxes:

- MessageBox
- **SetLocale**
- ShowAlarmDialog
- ClearAlarmDialog
- ConditionalExitCommand
- Playsound

#### **3.36 Using control character \t resulted in incorrect export/import to/from csv**

ID# 607

The platform JetView ER STX (S) uses control character \t for displaying/masking special characters. Using this control character resulted in an incorrect export/import of resources to, or from csv.

#### **3.37 Resource documents did not display the control character \t correctly**

ID# 608

The platform JetView ER STX (S) uses control character \t for displaying/masking special characters. In resource documents this character was considered as invisible tab stop causing incorrect representation of the document.

# **3.38 Failure to trigger the OnChange event for Edit objects**

ID# 609

The I/O dynamics failed to trigger the OnChange event neither on a value input, nor on a change.